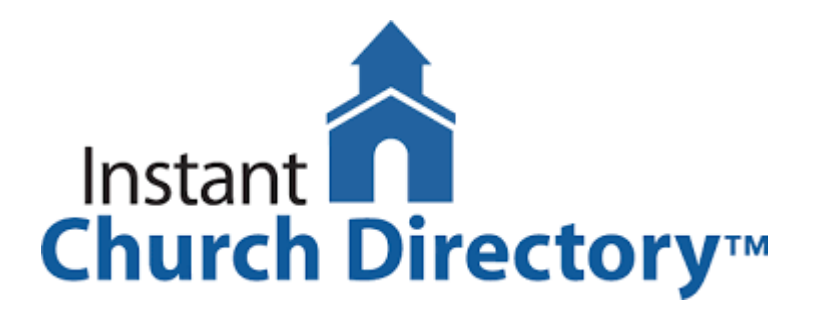

## How to access the new online directory

1. Go to [members.InstantChurchDirectory.com](http://members.instantchurchdirectory.com/) and follow the prompts under "Sign In" to "Create Login." Please note, that you must confirm your email address before you can sign in.

2. There is also a free mobile app available for download at the Apple® App store in iTunes®, Google Play™ store, and the Amazon Fire App Store. Search for "Instant Church Directory" to get the download.

3. You will need to use your email address as listed in our directory to create a log-in the first time you use the directory online and via the mobile app. This is a security feature to prevent outside access. Along those lines, please do not give your log-in information to anyone else.

Please contact [Jonathan](mailto:jonathan.robichaud@ssecdurham.org) if you are not in the directory and would like to be added or if you have questions.